**УТВЕРЖДАЮ** Заместитель директора ФГУП «ВНИИОФИ» Н. П. Муравская **M.ITS**  $nls$  $12$ 2015 г.

# Государственная система обеспечения единства измерений

# СИСТЕМЫ АКУСТИКО-ЭМИССИОННЫЕ Express-8

## МЕТОДИКА ПОВЕРКИ МП 072.Д4-15

 $A. p. 63517 - 16$ 

Главный метролог ФГУП «ВНИИОФИ» С.Н. Негода  $\frac{1}{25}$   $\frac{12}{12}$ 2015 г.

## СОДЕРЖАНИЕ

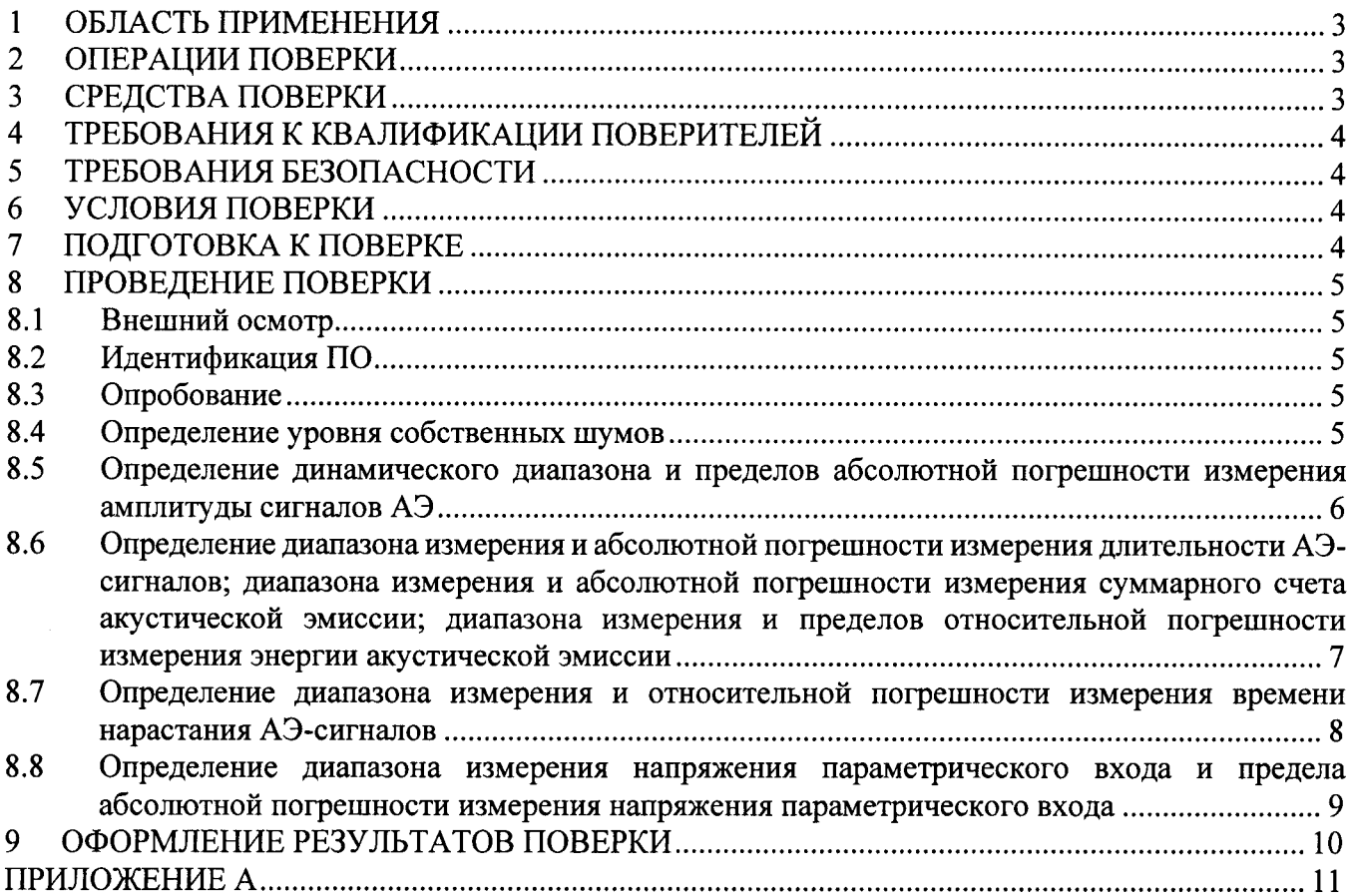

#### ОБЛАСТЬ ПРИМЕНЕНИЯ  $\mathbf{1}$

Настоящая методика поверки распространяется на Системы акустико-эмиссионные Express-8 (далее - АЭ-системы), изготавливаемые фирмой MISTRAS GROUP INC, США и устанавливает методы и средства их первичной и периодических поверок.

АЭ-системы предназначены для измерения параметров сигналов акустической эмиссии (далее - АЭ) в процессе акустико-эмиссионных обследований: амплитуды, длительности, времени нарастания сигнала, энергии акустической эмиссии.

АЭ-системы могут быть применены для обнаружения дефектов при структурных испытаниях материалов, эксплуатации промышленных объектов, лабораторных исследований материалов, контроля при сварке, а также обнаружения протечек.

Интервал между поверками - 1 год.

#### $\overline{2}$ ОПЕРАЦИИ ПОВЕРКИ

 $2.1$ При проведении первичной (в том числе после ремонта) и периодической поверок должны выполняться операции, указанные в таблице 1.

| $\pi/\pi$      | Наименование операции                                                                                                    | Номер            | пункта |
|----------------|----------------------------------------------------------------------------------------------------|------------------|--------|
|                |                                                                                                    | методики поверки |        |
|                | Внешний осмотр                                                                                                    | 8.1              |        |
| $\overline{2}$ | Идентификация программного обеспечения (ПО)                                                                                                    | 8.2              |        |
| 3              | Опробование                                                                                                    | 8.3              |        |
| $\overline{4}$ | Определение уровня собственных шумов                                                                                                    | 8.4              |        |
| 5              | Определение динамического<br>абсолютной<br>диапазона и<br>погрешности измерения амплитуды сигналов АЭ                                                                                                    | 8.5              |        |
| 6              | Определение диапазона измерения и абсолютной погрешности<br>измерения длительности АЭ-сигналов; диапазона измерения и<br>абсолютной<br>погрешности измерения суммарного<br>счета<br>акустической эмиссии; диапазона измерения и пределов<br>относительной погрешности измерения энергии акустической<br>эмиссии | 8.6              |        |
|                | Определение диапазона измерения и относительной погрешности<br>измерения времени нарастания АЭ-сигналов                                                                                                    | 8.7              |        |
| 8              | Определение диапазона измерения и абсолютной погрешности<br>измерения напряжения параметрического входа                                                                                                    | 8.8              |        |

Таблица 1 - Операции первичной и периодической поверок

2.2 Операции поверки проводятся юридическими лицами и индивидуальными предпринимателями, аккредитованными в установленном порядке в области обеспечения единства измерений.

2.3 Допускается проведение поверки любого количества независимых каналов в соответствии с заявкой на проведение поверки, с обязательной пометкой в свидетельстве и протоколе номеров поверенных каналов.

2.4 Поверка АЭ-системы прекращается в случае получения отрицательного результата при проведении хотя бы одной из операций, а АЭ-систему признают не прошедшей поверку.

#### $3<sup>1</sup>$ СРЕДСТВА ПОВЕРКИ

 $3.1$ Рекомендуемые средства поверки указаны в таблице 2.

 $3.2$ Средства поверки должны быть поверены и аттестованы в установленном порядке.

 $3.3$ Приведенные средства поверки могут быть заменены на их аналог, обеспечивающие определение метрологических характеристик АЭ-системы с требуемой точностью.

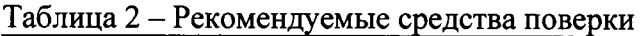

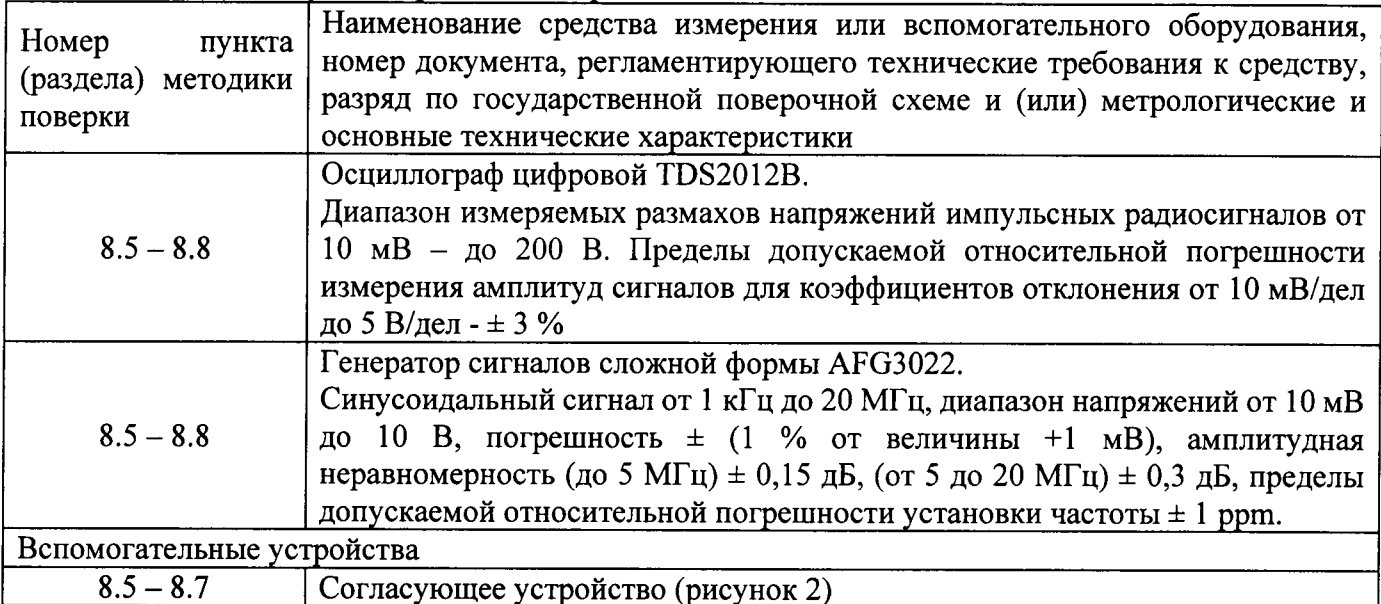

#### $\overline{\mathbf{4}}$ ТРЕБОВАНИЯ К КВАЛИФИКАЦИИ ПОВЕРИТЕЛЕЙ

 $4.1$ Лица, допускаемые к проведению поверки, должны изучить Руководство по эксплуатации (далее – РЭ) на АЭ-системы, а также эксплуатационную документацию на средства поверки.

#### $\overline{\mathbf{5}}$ ТРЕБОВАНИЯ БЕЗОПАСНОСТИ

 $5.1$ При подготовке и проведении поверки должно быть обеспечено соблюдение требований безопасности работы и эксплуатации для оборудования и персонала, проводящего поверку, в соответствии с приведенными требованиями безопасности в нормативно-технической и эксплуатационной документации на АЭ-системы и на средства поверки.

 $5.2$ При проведении поверки должны соблюдаться требования ГОСТ 12.3.019-80. «Испытания и измерения электрические. Общие требования безопасности».

Освещенность рабочего места поверителя должна соответствовать требованиям 5.3 Санитарных правил и норм СанПиН 2.2.1/2.1.1.1278-03.

#### 6 УСЛОВИЯ ПОВЕРКИ

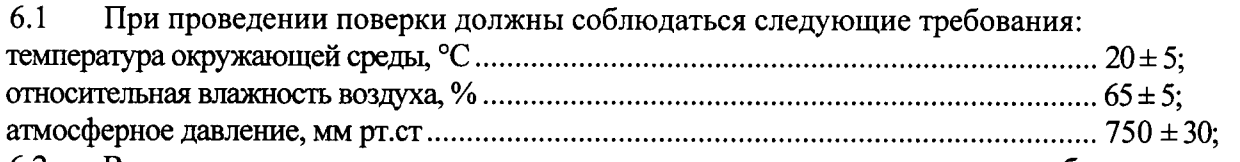

Внешние электрические и магнитные поля должны отсутствовать, либо находиться 6.2 в пределах, не влияющих на работу АЭ-системы.

#### $7<sup>1</sup>$ ПОДГОТОВКА К ПОВЕРКЕ

 $7.1$ Если АЭ-система и средства поверки до начала измерений находились в климатических условиях, отличающихся от указанных в п. 6.1 методики поверки - то АЭ-систему нужно выдержать при этих условиях один час и средства поверки выдержать не менее часа, или времени, указанного в эксплуатационной документации.

 $7.2$ Перед проведением поверки, средства поверки и АЭ-систему подготовить к работе в соответствии с руководством по эксплуатации средств поверки и согласно требованиям главы 4 руководства по эксплуатации АЭ-систем.

#### ПРОВЕДЕНИЕ ПОВЕРКИ 8

#### 8.1 Внешний осмотр

8.1.1 При внешнем осмотре должно быть установлено соответствие АЭ-системы следующим требованиям:

- комплектность поверяемой АЭ-системы в соответствии с технической документацией;

- отсутствие механических повреждений АЭ-системы и ее составных частей;

- наличие маркировки АЭ-системы;

- наличие всех органов регулировки и коммутации:

- целостность пломбировки.

8.1.2 АЭ-система считается прошедшей операцию поверки с положительным результатом, если АЭ-система соответствует требованиям, приведенным в пункте 8.1.1 методики поверки.

#### 8.2 Идентификация ПО

 $8.2.1$ Включить АЭ-систему в порядке установленном руководством по эксплуатации.

8.2.2 Запустить программное обеспечение AEwin for Express-8 (далее - ПО AEwin) с использованием USB-ключа.

Выбрать меню «Справка» - «О программе», в появившемся окне прочитать версию 8.2.3 TIO.

8.2.4 Завершить работу ПО AEwin.

АЭ-система считается прошедшей операцию поверки с положительным результатом, 8.2.5 если идентификационные данные ПО АЭ-системы соответствуют значениям, привеленным в таблице 3. Таблица 3 - Идентификационные данные ПО АЭ-системы

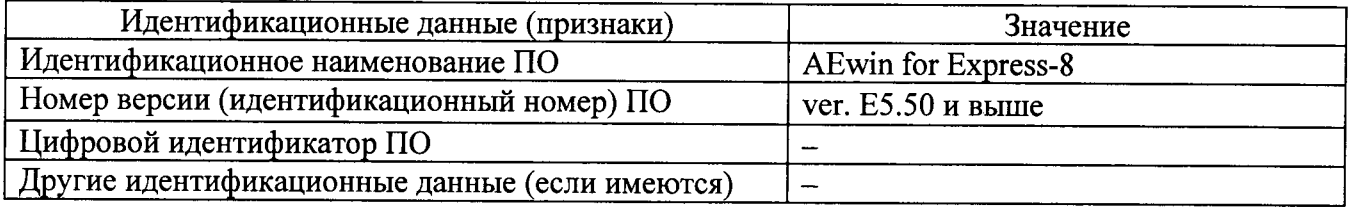

#### 8.3 Опробование

8.3.1 Запустить ПО AEwin. При загрузке ПО автоматически выполняется самотестирование системы на наличие неисправностей функционирования процессора, оперативной и долговременной памяти, определяется количество опознанных канальных плат. При обнаружении в аппаратуре неисправностей, на экране отображается соответствующая информация.

8.3.2 АЭ-система считается прошедшей операцию поверки с положительным результатом, если в процессе самотестирования не обнаружено неисправностей, опознаны канальные платы.

#### 8.4 Определение уровня собственных шумов

8.4.1 Оставить входы каналов АЭ-системы неподключенными.

8.4.2 В меню ПО AEwin «Установки сбора данных» - «Строчная распечатка» активировать настройку «Разреш. Строчную распечатку», в блоке «Печать данных с РШВ» отключить все «Параметр 1...16».

8.4.3 В меню «Установки сбора данных» - «Аппаратура АЭ» - «Установки каналов АЭ» установить на первом канале минимальный порог 10 дБ.

8.4.4 В меню «Вид» активировать показ строчной распечатки или воспользоваться клавишей «F7».

8.4.5 Начать сбор данных в меню «Сбор данных» или клавишей «F9».

8.4.6 Остановить сбор данных и зафиксировать значения шумов столбца «АМП», в окне строчной распечатке.

8.4.7 Уменьшая уровень порога следующего канала до 10 дБ и увеличивая уровень порога предыдущего канала до 35 дБ, выполнить измерение шумов для каждого канала.

8.4.8 АЭ-система считается прошедшей операцию поверки с положительным результатом, если уровень собственных шумов на каждом канале АЭ-системы не превышает 28 дБ.

#### 8.5 Определение динамического диапазона и пределов абсолютной погрешности измерения амплитуды сигналов АЭ

8.5.1 Собрать схему представленную на рисунке 1.

8.5.2 Исключить возможность повреждения выходов генератора, постоянным напряжением, поступающим с каналов АЭ-системы, при помощи согласующего устройства (далее - СУ). Схема СУ представлена на рисунке 2.

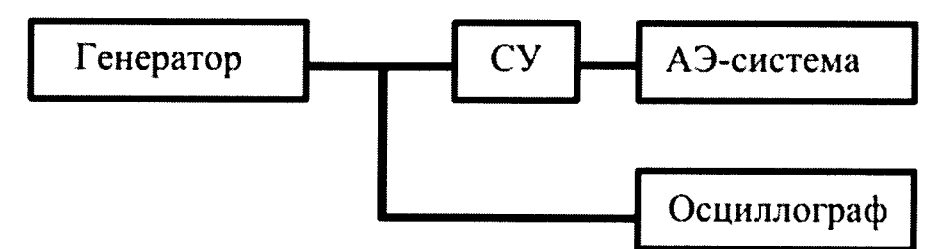

Рисунок 1 - Схема подключения АЭ системы

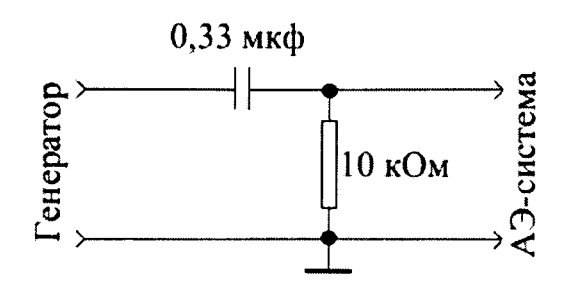

Рисунок 2 - Схема согласующего устройства

8.5.3 Установить генератор в режим генерации пакетов импульсов сигнала с синусоидальной несущей и треугольной формой модуляции амплитуды (рисунок 3):

- режим работы - «модуляция»;

- функция - «синус»;

- форма модуляции - «треугольник»;

- длительностью 0,5 мс, с интервалом запуска - 0,5 мс.

Данной формы модуляции нет во внутренней памяти генератора, поэтому треугольную форму модуляции необходимо создать с помощью специального программного обеспечения, поставляемого вместе с генератором. Передачу созданной формы модуляции на генератор осуществить с помощью USB флэш-накопителя.

8.5.4 Установить на генераторе следующие настройки:

- глубина модуляции - 100 %;

- частота модуляции - 500 Гц;

- смещение нуля - 0;

- амплитуда - 1 В;

- частоту несущей - 200 кГц, равную среднегеометрической частоте границ частотных фильтров.

Среднегеометрическая частота f ср, равная среднегеометрическому значению от верхней и нижней частот полосы пропускания прибора, указанных в технической документации, определяется по формуле:

$$
fcp = \sqrt{(f\mathbf{B} \cdot f\mathbf{H})}
$$
 (1)

где f в - номинальная верхняя частота среза;

fн - номинальная нижняя частота среза.

Если генератор не поддерживает модуляцию сигнала, установить в настройках генератора непрерывный сигнал с синусоидальной несущей.

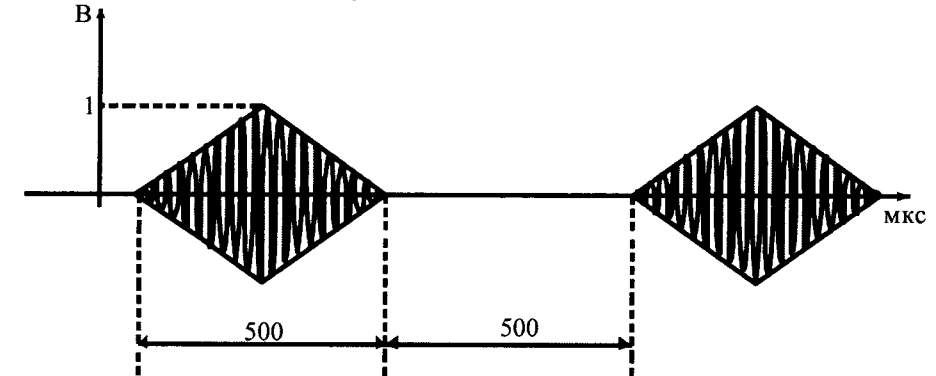

Рисунок 3 - Пакет импульсов сигнала с синусоидальной несущей и треугольной формой модуляции амплитуды

8.5.5 В настройках ПО AEwin «Сенсоры, фильтры и сигналы» установить аналоговый фильтр 100 кГц - 400 кГц и порог 35 дБ для всех каналов.

8.5.6 Подать сигнал с генератора через СУ на первый канал АЭ-системы.

8.5.7 Начать сбор данных в меню «Сбор данных» или клавишей «F9».

8.5.8 Увеличивая амплитуду сигнала на генераторе, определить максимальное значение амплитуды сигнала, регистрируемое АЭ-системой, при котором не происходит перезагрузка усилителя. В.

8.5.9 Остановить сбор данных.

8.5.10 Вычислить динамический диапазон измерения амплитуды сигналов, как разность максимального значения амплитуды сигнала АЭ-системы и уровнем собственных шумов АЭсистемы, определенном в п. 8.4 методики поверки.

8.5.11 Для определения абсолютной погрешности измерения амплитуды сигналов АЭ, необходимо установить на генераторе амплитуду сигнала на 1 В, что соответствует на АЭ-системе 80 дБ при коэффициенте усиления АЭ-системы 40 дБ.

8.5.12 Начать сбор данных в меню «Сбор данных» или клавишей «F9».

8.5.13 Остановить сбор данных.

8.5.14 Выбрать в окне табличного представления импульсных данных любые 5 сигналов следующих один за другим. Прочесть в столбце строчной распечатке «АМП» значение амплитуд полученных сигналов и вычислить среднее арифметическое значение амплитуды сигнала.

8.5.15 Рассчитать абсолютную погрешность измерения амплитуды сигнала АЭ по формуле:

$$
\Delta A = A_{\text{H3M}} - A_0,
$$

где А<sub>изм</sub> – измеренное среднее арифметическое значение амплитуды сигнала, дБ;

 $A_0$  - значение амплитуды сигнала генератора, снятое с показания осциллографа, дБ.

8.5.16 Повторить операции по пунктам 8.5.11 - 8.5.15 методики поверки при амплитудах генератора 100мВ (60 дБ) и 10 мВ (40 дБ).

8.5.17 Выполнить определение динамического диапазона и абсолютной погрешности измерения амплитуды сигналов АЭ для каждого канала.

8.5.18 АЭ-система считается прошедшей операцию поверки с положительным результатом, если на каждом канале динамический диапазон измерения амплитуд АЭ-сигналов не менее 60 дБ, а абсолютная погрешность измерения амплитуды сигналов АЭ не превышает ± 1 дБ.

### 8.6 Определение диапазона измерения и абсолютной погрешности измерения длительности АЭ-сигналов; диапазона измерения и абсолютной погрешности измерения суммарного счета акустической эмиссии; диапазона измерения и пределов относительной погрешности измерения энергии акустической эмиссии

8.6.1 Собрать схему представленную на рисунке 1.

 $(2)$ 

8.6.2 Установить на генераторе следующие настройки:

- функция - синус;

- форма сигнала - пачка;

- количество циклов - 10:

- интервал запуска - 100 мс;

- амплитуда положительной составляющей - 1 В;

- частота несущей - 200 кГц.

8.6.3 Установить в ПО АЕwin в меню «Установки сбора данных» следующие настройки: - фильтры 100-400 кГц;

- в вкладке «Установки каналов АЭ» порог - 50 дБ;

- в вкладке «Временные параметры АЭ»:

интервал контроля пика (далее - ИКП) - 5 мкс;

интервал контроля длительности (далее - ИКД) - 50 мкс;

интервал контроля конца (далее - ИКК) - 1000 мс.

8.6.4 Начать сбор данных в меню «Сбор данных» или клавишей «F9».

8.6.5 Увеличить на генераторе количество циклов пачки до 15000, 32768. проверить диапазон длительности, суммарного счета (столбец «СЧЕТ») и энергии (столбец «ЭНЕРГИЯ»).

8.6.6 Зафиксировать величину длительности (столбец «ДЛИТЕЛЬНОСТЬ»), счета и энергии в окне сбора данных АЭ-системы, любые 5 сигналов следующих один за другим.

8.6.7 Вычислить средние арифметические значения длительности и суммарного счета и энергии полученных сигналов.

8.6.8 Рассчитать абсолютную погрешность измерения длительности и суммарного счета сигналов АЭ по формулам:

$$
\Delta D = D_{H3M} - D_{H0M}, \text{MKC} \tag{3}
$$

$$
\Delta S = S_{H3M} - S_{H0M}, \text{MKC} \tag{4}
$$

где D<sub>изм</sub>, S<sub>изм</sub> - измеренное среднее арифметическое значение длительности и суммарного счета сигнала АЭ:

D<sub>ном</sub>, S<sub>ном</sub> - номинальные значение длительности и суммарного счета, приходящего на АЭсистему.

8.6.9 Расчитать относительную погрешность измерения энергии сигнала АЭ по формуле:  $\delta$  F =  $\frac{\text{E}$  EHM =  $\text{E}$  EHM = 100.04 + 0  $(5)$ 

$$
E = \frac{E_{\text{HOM}}}{E_{\text{HOM}}} \cdot 100\%, 10 \text{ MKB} \cdot \text{cek}
$$

где Е<sub>изм</sub> – измеренное среднее арифметическое значение энергии сигнала АЭ;

D<sub>ном</sub>, S<sub>ном</sub> и E<sub>ном</sub> – номинальные значение энергии, приходящего на АЭ-систему.

8.6.10 Выполнить определение диапазона измерения, пределов абсолютной погрешности измерения длительности, суммарного счета и относительной погрешности измерения энергии АЭсигналов для каждого канала.

8.6.11 АЭ-система считается прошедшей операцию поверки с положительным результатом. если диапазон измерения длительности АЭ-сигналов от 1 до 65535 мкс, абсолютная погрешность измерения длительности АЭ-сигналов не более  $0.05 \cdot D + 1$ , где  $D -$  измеренное значение длительности сигналов, мкс.; диапазон измерения суммарного счета акустической эмиссии от 10 до 32768 шт, абсолютная погрешность измерения суммарного счета акустической эмиссии не более  $0,05 \cdot S + 1$  шт, где  $S -$  измеренное значение суммарного счета шт.; диапазон измерения энергии акустической эмиссии от 1 до 65535 10 мкВ · сек, относительная погрешности измерения энергии акустической эмиссии не более  $\pm$  5 % для каждого канала..

#### 8.7 Определение диапазона измерения и относительной погрешности измерения времени нарастания АЭ-сигналов

8.7.1 Установить генератор в режим модуляции, в соответствии с п. 8.5.3.

8.7.2 Установить на генераторе следующие настройки:

- частота несущей 200 кГц;

- амплитуда положительной составляющей - 1 В.

8.7.3 Установить в ПО AEwin в меню «Установки сбора данных» следующие настройки:

- в вкладке «Установки каналов АЭ» порог - 30 дБ;

- в вкладке «Временные параметры АЭ»:

ИКП $-20$  мкс;

ИКД - 50 мкс;

ИКК - 50 мкс.

8.7.4 Начать сбор данных в меню «Сбор данных» или клавишей «F9».

8.7.5 Выбрать в графе строчной распечатке «НАРАСТ» любые 5 сигналов следующих один за другим.

8.7.6 Вычислить средние арифметические значения времени нарастания полученных сигналов.

8.7.7 Рассчитать относительную погрешность измерения времени нарастания ( $\delta T_{\text{tan}}$ ) сигналов АЭ по формулам:

$$
\delta T = \frac{T_{HSM} - T_{HOM}}{T_{HOM}} \cdot 100 \%, \text{MKC}
$$
 (6)

где  $T_{\text{ham}}$  – измеренное среднее арифметическое значение времени нарастания или продолжительности сигнала АЭ, мкс;

Т<sub>нар</sub> - действительное значение времени нарастания сигнала, приходящего на АЭ-систему, мкс.

8.7.8 Изменяя частоту модуляции треугольной формы на генераторе, установить длительность нарастания модулированного сигнала 30; 32000, 65500 мкс.

8.7.9 Выполнить определение диапазона измерения времени нарастания АЭ-сигналов и пределов относительной погрешности измерения времени нарастания АЭ-сигналов, для каждого канала.

8.7.10 АЭ-система считается прошедшей операцию поверки с положительным результатом, если на каждом канале АЭ-системы диапазон измерения времени нарастания АЭ-сигналов от 30 до 65500 мкс, а относительная погрешность измерения времени нарастания АЭ-сигналов не более  $\pm$  15 % для каждого канала.

#### 8.8 Определение диапазона измерения напряжения параметрического входа и предела абсолютной погрешности измерения напряжения параметрического входа

8.8.1 Собрать схему согласно рисунку 1, исключив из нее согласующее устройство и подключиться к параметрическим каналам АЭ-системы. Распиновка каналов указана в руководсве по эксплуатации на АЭ-систему.

8.8.2 Установить на генераторе в режим генерации постоянного тока (DC).

8.8.3 Установить в ПО АЕwin следующие настройки:

- в меню «Установки аппаратуры» - «Параметры данных», в блоке ««Внешние» параметры с равномерным шагом по времени (РШВ)» активировать с 1 по 8 канал; в блоке ««Внешние» параметры в параметрах импульса АЭ» активировать - 1; в блоке «Выбор параметров импульсов АЭ для отображения» активировать с 1 по 8 канал.

- в меню «Установки строчной распечатки», в блоке «Печать данных с РШВ» активировать с 1 по 8 канал.

8.8.4 Установить выходное напряжение генератора, контролируя его с помощью осциллографа, равным - (минус) -10,00 В.

8.8.5 Начать сбор данных в меню «Сбор данных» или клавишей «F9».

Выбрать в графе строчной распечатке «ПАРАМ» любые 5 сигналов следующих один 8.8.6 за другим.

8.8.7 Рассчитать значение абсолютной погрешности измерения напряжения параметрического входа ( $\Delta$  V), для каждого из каналов, по формуле:

$$
\Delta V = V_{H3M} - V_{H0M} \tag{7}
$$

где  $V_{H3M}$  – значение напряжения для каждого из параметрических каналов, В;

 $V_{\text{HOM}}$  – установленное выходное напряжение генератора, контролируемое с помощью осциллографа, В.

8.8.8 Повторить измерения пп. 8.8.4. - п. 8.8.7. для каждого из параметрических каналов, при установленном напряжении генератора (плюс) +10,00 В и 0,00 В.

8.8.9 АЭ-система считается прошедшей операцию поверки с положительным результатом, если для каждого канала диапазон измерения напряжения параметрического входа от минус 10 до плюс 10 В, а абсолютная погрешность измерения напряжения параметрического входа не более  $\pm$  30 мВ.

#### $\overline{9}$ ОФОРМЛЕНИЕ РЕЗУЛЬТАТОВ ПОВЕРКИ

9.1 Результаты поверки заносятся в протокол (рекомендуемая форма протокола поверки приведена в приложении А к методике поверки). Протокол может храниться на электронных носителях.

9.2 При положительных результатах поверки оформляют свидетельство о поверке установленной формы в соответствии с приказом Минпромторга России от 02.07.2015 г. № 1815.

При отрицательных результатах поверки, дефектоскоп признается непригодным к 9.3 применению и на него выдается извещение о непригодности с указанием причин непригодности установленной формы в соответствии с приказом Минпромторга России от 02.07.2015 г. № 1815.

Исполнители:

Начальник отдела испытаний и сертификации ФГУП «ВНИИОФИ» А.В. Иванов Начальник сектора МО НК отдела испытаний и сертификации ФГУП «ВНИИОФИ» Д.С. Крайнов  $\phi$ Инженер сектора МО НК отдела испытаний и сертификации А.С. Воронков ФГУП «ВНИИОФИ»

10

## ПРИЛОЖЕНИЕ А

(Рекомендуемое)

### ПРОТОКОЛ№ поверки средства измерения

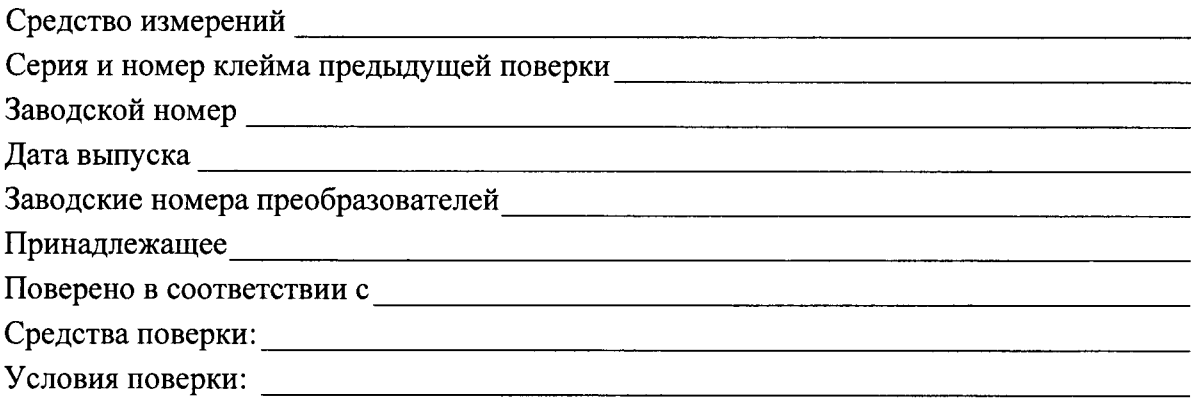

### Результаты поверки

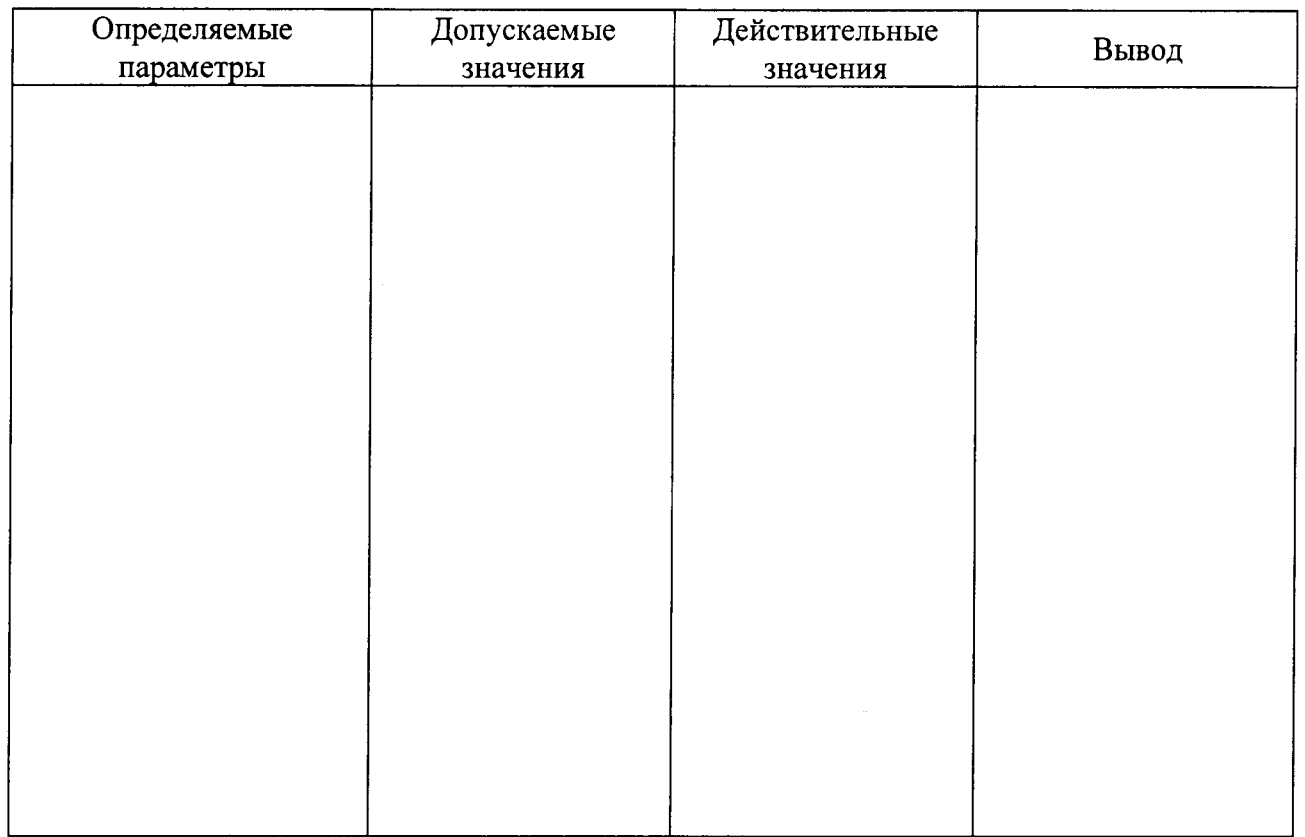

Заключение по результатам поверки: (АЭ-система № пригоден к эксплуатации или АЭ-система не пригоден к эксплуатации по такому-то параметру)

 $\begin{picture}(150,10) \put(0,0){\line(1,0){100}} \put(15,0){\line(1,0){100}} \put(15,0){\line(1,0){100}} \put(15,0){\line(1,0){100}} \put(15,0){\line(1,0){100}} \put(15,0){\line(1,0){100}} \put(15,0){\line(1,0){100}} \put(15,0){\line(1,0){100}} \put(15,0){\line(1,0){100}} \put(15,0){\line(1,0){100}} \put(15,0){\line(1,0){100}}$